## **AUDIO DIGITAL. Uso de un ecualizador en Adobe Audition**

## **1.- Para qué sirve un ecualizador**

- Nos permite modificar la **amplitud** (los dBs) de una **frecuencia** determinada (medida en hercios o Hz), alterando así el **timbre** de un archivo de audio.
- Se utiliza con estos tres propósitos, principalmente:
	- o Corregir errores en la grabación de un sonido [no nos afecta porque en clase utilizamos samples grabados de manera profesional].
	- o Modificar el timbre de un sonido en particular [por ejemplo, hacer que una voz suene más grave o una guitarra más aguda]. Esto es normalmente se basa en preferencias personales, y se mezcla en modo **solo**, escuchando esa pista en exclusiva.
	- o Integrar una pista en una mezcla [normalmente eliminando las bandas de frecuencias menos representativas de ese instrumento en particular: por ejemplo, reduciendo los armónicos agudos de un bajo, que es un instrumento con un registro grave]. Esto es para minimizar las frecuencias que compiten en las mismas bandas de frecuencia, y se suele mezclar escuchando todo el proyecto en su conjunto.

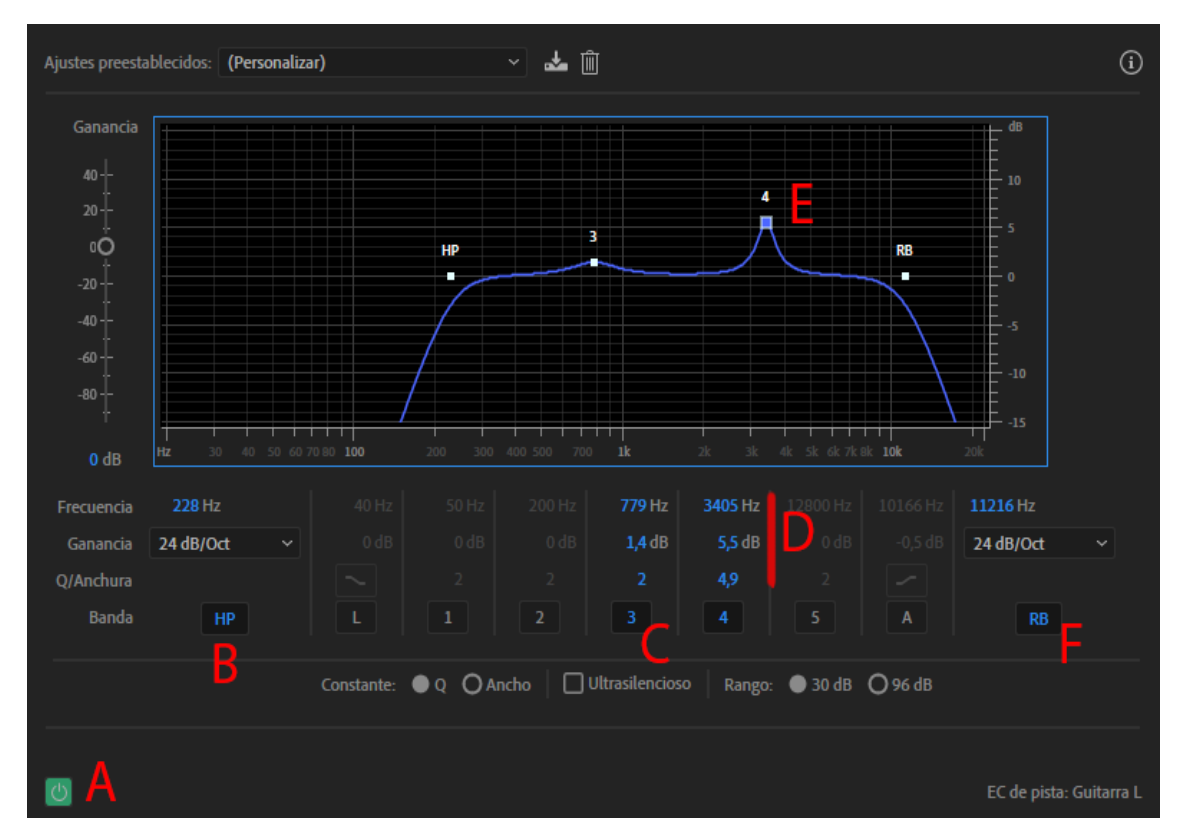

## **2.- Parámetros del ecualizador integrado en el mezclador de Audition**

A.- Interruptor de encendido/apagado del ecualizador: Nos permite encender y apagar el ecualizador, y por lo tanto comprobar el enates/después de nuestras ediciones.

B.- Filtro paso alto (High-pass filter). Pulsa las letras HP para activarlo o desactivarlo. Permite "cortar" las frecuencias más graves que el punto de corte (en la imagen, 228Hz)

C.- Activar o desactivar el nodo número 3.- Cada nodo puede activarse o desactivarse de manera independiente. En este ejemplo, activar el número 3 nos permite utilizar el ratón para alterar la ecualización del nodo señalado con un 3 en la gráfica de la EQ.

D.- Parámetros de un nodo (el número 4)

- Frecuencia, en Hz(a qué frecuencia afecta este nodo en concreto). En la imagen de ejemplo, a la frecuencia 3405. Podemos hacer doble clic en el número e introducirlo a mano [si usamos la guía de EQ que tenéis en contenido adicional[
- Amplitud, en dBs (cuántos dBs subimos o bajamos esa frecuencia en concreto. Si subimos estamos "enfatizando" esa banda de frecuencias, y si bajamos estamos "atenuando" esa banda de frecuencias. En la imagen, estamos enfatizando 5,5dBs la banda de frecuencia 3405Hz.
- Q. "ancho de banda": si queremos que la EQ afecte en mayor o menor medida a las frecuencias adyacentes.
	- o Un número mayor hace que la EQ sea más precisa en la frecuencia seleccionada.
	- o Un número menor hace que la EQ afecte a más frecuencias adyacentes.

E.- Nodo número 4. Donde veremos el resultado de nuestra edición del punto anterior.

F.- Filtro paso bajo (RB). Con este botón se activa y desactiva el filtro que corta las frecuencias más agudas que la que seleccionemos. En la imagen, todo por encima de 11.216Hz está atenuado.

**3.- Tabla que relaciona la frecuencia fundamental de una nota de sonido (sin armónicos) en Hz, con las notas de un piano de 88 teclas, con "asbtracciones" que se suelen utilizar en la EQ (pegada, calidez, definición, etc.) y el** *registro* **-intervalo entre la nota más grave y la agudaque pueden reproducir varios instrumentos y cantantes.**

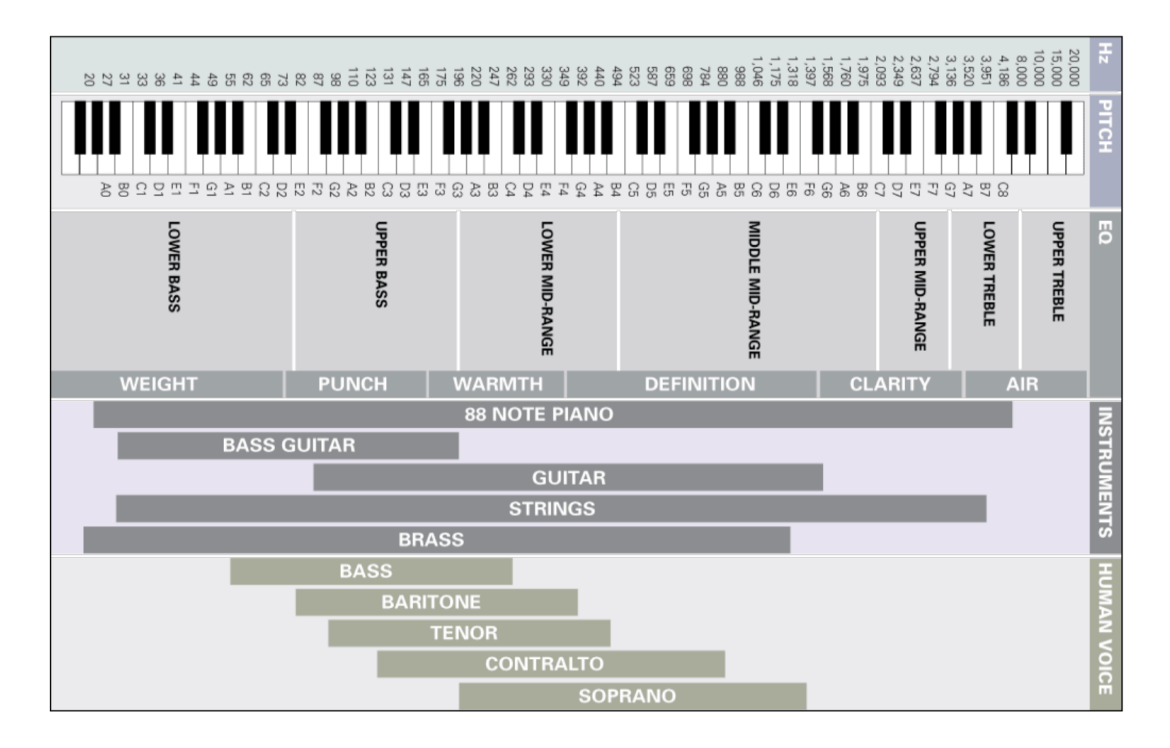